## **Topics covered in Photoshop during the creation of your DVD cover:**

How to crate a new file (file/new).

How to use the rulers and guides (command  $+ r$ )

How to crate a new layer (new layer icon at the bottom of the layer panel) **A**

- How to create a group (group icon {file folder} at the bottom of the layer panel) **B**
- How to use layer masks (japanese flag icon at the bottom of the layer panel) **C**
- How to use clipping masks (hover between 2 layers, press the option key & click) **D**
- How to use the transform tool (command  $+ t$ )
- How to place images (file/place embeded)
- How to blend with layer masks and the gradient tool (create a layer mask, then use the g key to fade in one dege)

**F**

- How to fade 2 edges with gradient tool (change blending mode on gradient tool to darken, then fade multiple edges)
- How to use the brush tool (b key)
- How to bring up the default colors ( d key)
- How to use the gradient tool (g key)
- How to use the text tool (choose it from tools, then adjust with character and paragraph panels) **E**

How to ake a selection with the marquee tool.

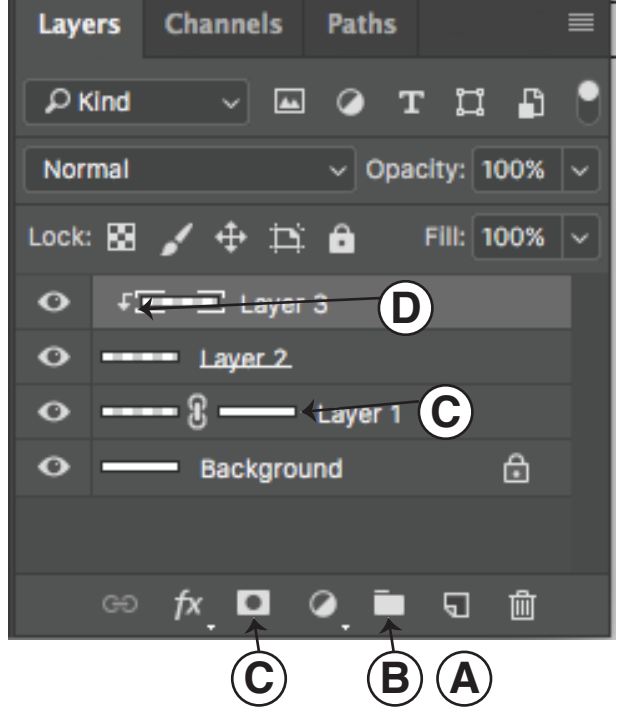

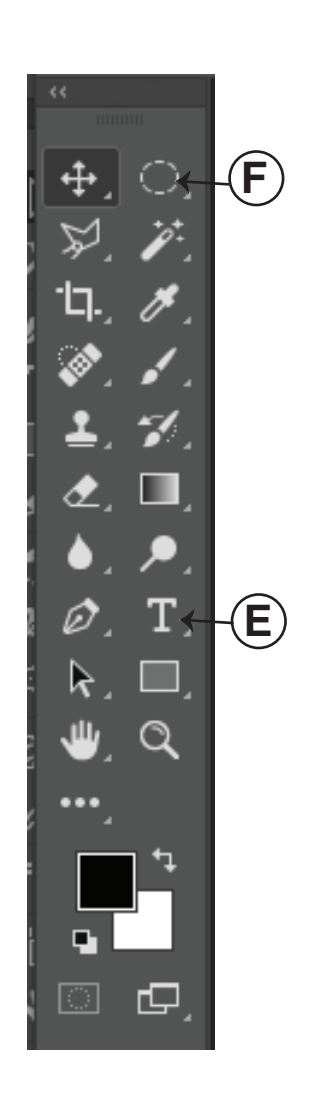

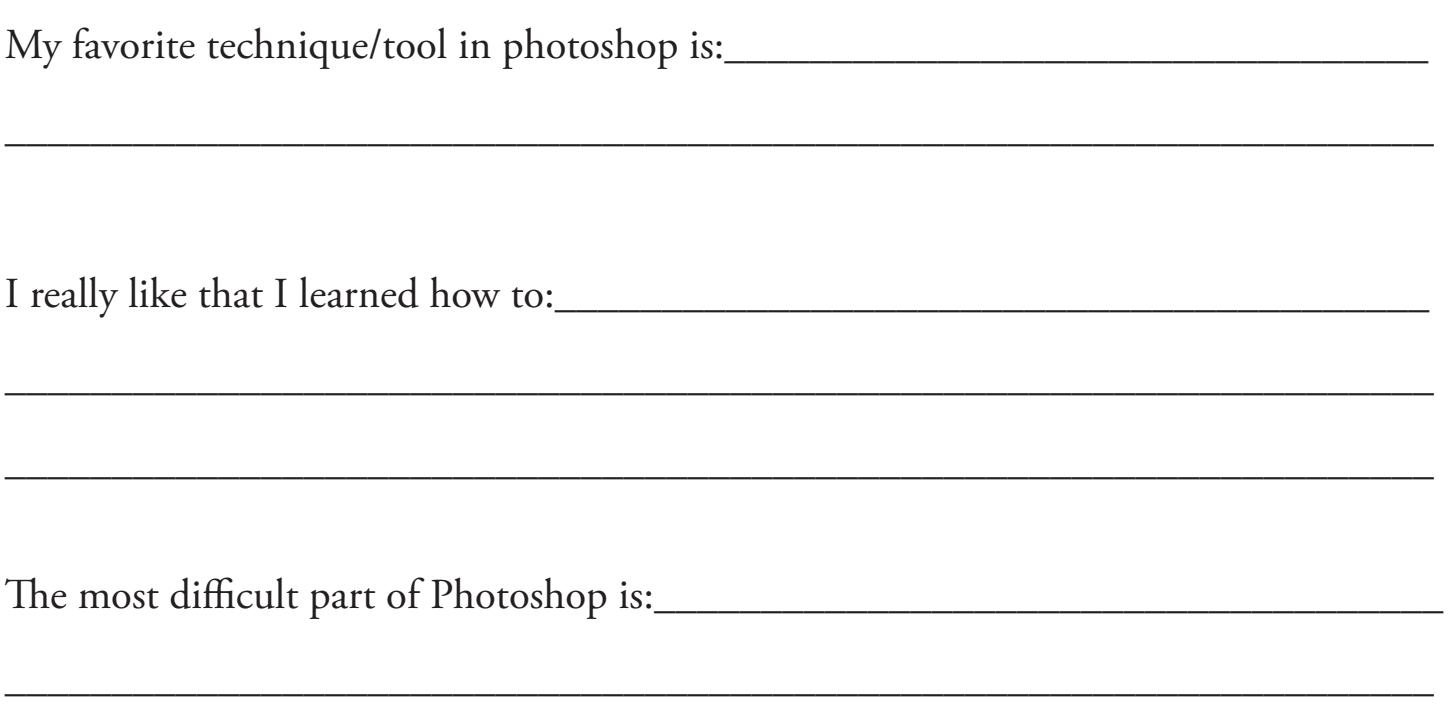